Student and families, we will be using Seesaw for home learning. Please sign in with your Home Learning code following the steps below:

1. Go to<https://web.seesaw.me/> on a computer, or install the Seesaw Class iOS or Android app.

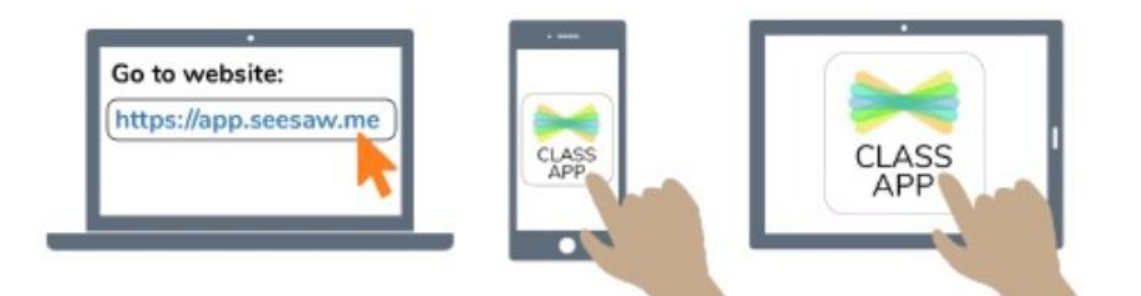

2. Tap 'I'm a Student'.

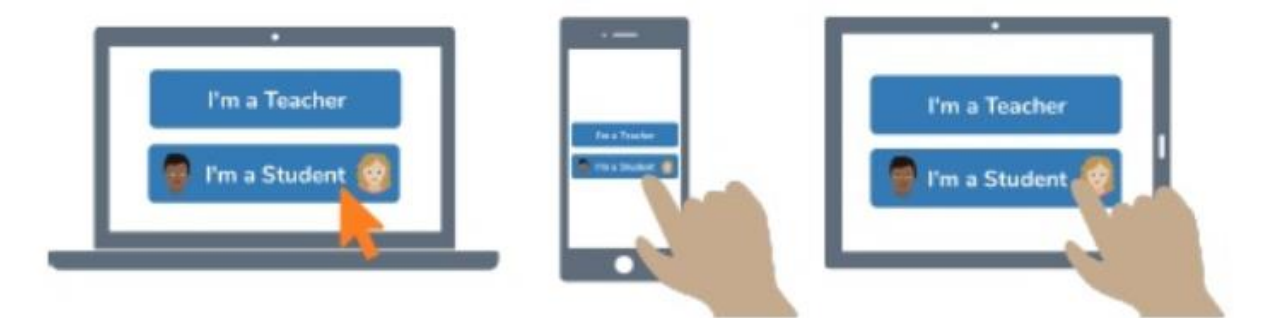

3. Scan or type in your Home Learning code.

4. Post to your journal, respond to activities, and view class announcements.

5. Remember, this code is like a password. Keep it safe!